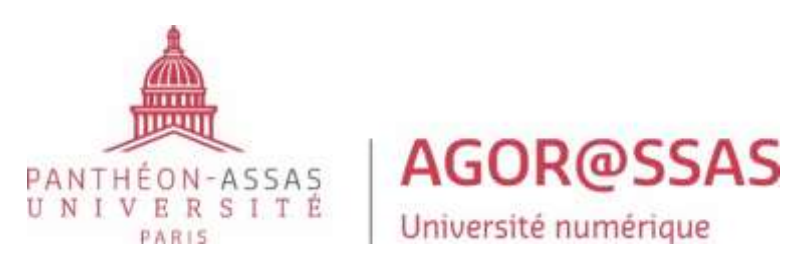

# **GUIDE D'INSCRIPTION LICENCE DROIT PARCOURS NUMERIQUE**

# **Sommaire**

**Préambule : nous vous remercions par avance de prendre en compte toutes les informations présentes dans ce guide et de le lire avec la plus grande attention. En effet, toute opération mal effectuée engendra des complications et un retard dans votre inscription. De manière plus particulière, les étudiants souhaitant utiliser leurs crédits CPF ou boursiers doivent impérativement lire les documents en annexe les concernant avant de faire toute démarche d'inscription.**

#### **ETAPES DE L'INSCRIPTION ADMINISTRATIVE**

**Nous vous conseillons de finaliser au plus vite les différentes étapes de votre inscription administrative et ce avant le 11 septembre afin d'éviter tout retard dans votre inscription. En effet, l'année universitaire débute le lundi 18 septembre. Il est à noter que les différents liens d'inscription resteront ouverts jusqu'au 6 octobre inclus. Bien entendu, tout inscription qui sera réalisée après le début d'année universitaire engendrera un retard qui incombera uniquement à l'étudiant.**

**Page 2 > 1ère étape : règlement de la CVEC Pages 3, 4 et 5 > 2 ème étape : enregistrement sur l'application d'inscription en ligne et acquittement des frais de formation Pages 6 et 7 > 3 ème étape : dépôt des pièces justificatives Page 7 > 4 ème étape : suivi et finalisation de votre inscription administrative**

#### **ANNEXES :**

**Page 8 : utilisation du CPF Page 9 : précisions statut boursier Page 10 : annulation de l'inscription Page 10 : demande aménagement des examens en raison d'un handicap / problème de santé Page 10 : nous contacter**

# **1 ERE ETAPE : PAIEMENT DE LA CVEC**

La contribution de vie étudiante et de campus (CVEC) a été introduite par la loi relative à l'Orientation et réussite des étudiants du 8 mars 2018.

Son montant de 100 € est à régler impérativement (**sauf exceptions, notamment les étudiants boursiers ou ceux utilisant leurs crédits CPF, voir plus bas**) sur le site : cvec.etudiant.gouv.fr

Le caractère « à distance » de cette licence ne dispense pas de l'acquittement de cette contribution : elle est due par toute personne s'inscrivant dans l'enseignement supérieur français, y compris les personnes salariées entreprenant une démarche personnelle de reprise d'études. Elle est collectée par le CROUS, pas par l'université. Le règlement de la CVEC n'est donc pas à faire auprès de cette dernière.

Les étudiants inscrits dans un autre cursus ne doivent s'acquitter de cette cotisation qu'une seule fois et fournir, le cas échéant, le même justificatif de paiement à leurs différents établissements de formation.

**Attention :** Il est impératif que le nom qui figure sur votre CVEC soit exactement le même que celui de votre inscription dans notre formation. Si tel n'est pas le cas, des difficultés apparaitront lors de l'enregistrement de votre inscription administrative, ce qui risque de la retarder considérablement.

#### **Sont dispensés de paiement de la CVEC :**

-les étudiants boursiers ou bénéficiaires d'une allocation annuelle accordée dans le cadre des aides spécifiques (une attestation est tout de même à générer sur le site cvec.etudiant.gouv.fr)

-les étudiants bénéficiaires de la protection subsidiaire

-les étudiants enregistrés en qualité de demandeurs d'asile et disposant du droit de se maintenir sur le territoire

-les étudiants bénéficiaires du statut de réfugié

-les personnes bénéficiant d'un financement de leurs frais de formation par une personne morale tierce (ex : leur entreprise, un organisme paritaire, Pôle Emploi) **ou par le compte personnel de formation (CPF)**

# **2 EME ETAPE : ENREGISTREMENT SUR L'APPLICATION D'INSCRIPTION ET ACQUITTEMENT DES FRAIS DE FORMATION**

La deuxième étape de votre inscription consiste à vous enregistrer sur l'application cidessous afin de collecter vos données administratives et **de vous acquitter des frais de formation.**

Vous devez dans un premier temps vous rendre sur l'application ci-dessous :

## **<https://applications.u-paris2.fr/IAPrimo/ident1.jsf>**

**Pour vous y connecter, vous devez renseigner le numéro OPI reçu via le mail envoyé par**  [nepasrepondre@u-paris2.fr](mailto:nepasrepondre@u-paris2.fr) (vous recevrez ce mail en principe dans les prochaines heures) ainsi que votre date de naissance et l'adresse mail renseignée lors du dépôt de votre candidature. Une fois cette opération effectuée, un nouveau mail vous sera envoyé avec un lien qui vous permettra de débuter l'enregistrement de votre inscription.

# **Avant de vous enregistrer sur l'application, veuillez lire attentivement les points cidessous :**

Vous serez amené à choisir entre deux formations. Sur l'une d'entre elle sera mentionnée entre parenthèse « FC ». **La formation FC doit être choisie uniquement si vous souhaitez utiliser vos crédits CPF. Dans le cas contraire, vous devez sélectionner la formation sans mention.**

Afin de compléter efficacement le formulaire sur l'application, préparez :

- Votre attestation d'acquittement de la CVEC (ou attestation d'acquittement par exonération si vous êtes boursier) : il faudra en effet renseigner le numéro CVEC qui figure sur l'attestation CVEC que vous pourrez télécharger une fois le paiement de cette contribution effectuée (voir  $1^{ere}$  étape en page 1). Si vous utilisez vos crédits CPF, vous devez au préalable avoir bien coché la formation avec mention « FC » pour être exonéré de la CVEC.
- Votre carte bancaire (hors american express) afin de régler les frais de formation (voir plus bas). La carte bancaire utilisée peut tout à fait être celle d'une personne tierce. Avant de vous enregistrer sur l'application et effectuer le paiement, veuillez vérifier que vous disposez d'une provision suffisante pour le compte qui va être débité. Vous pourrez par ailleurs payer en trois fois si vous le souhaitez (voir pages suivantes).

Voici quelques conseils pour bien remplir le formulaire :

Au préalable, les étudiants boursiers ou souhaitant utiliser leur CPF doivent impérativement prendre connaissance de la procédure spécifique à suivre pour remplir certaines cases du formulaire (annexe en page 9 pour les boursiers ; annexe en page 8 pour le CPF). **C'est absolument indispensable**.

- De manière générale, la plupart des champs seront pré-remplis grâce au dépôt de votre candidature effectuée au préalable. Veuillez toutefois bien vérifier l'exactitude des champs et modifier ceux qui sont erronés.
- En page 3 : la case sportif de haut niveau ne concerne que très peu d'étudiants. En effet, cela implique d'être inscrit sur la liste des sportifs de haut niveau arrêtée par le ministre des sports.
- En page 4 : la case réservée au programme d'échange international doit être laissée vide.
- En page 4 : il faut indiquer systématiquement « étudiant » dans la case statut.
- En page 6 : le profil à choisir ne peut être que parmi les deux suivants : « normal » (dans la très grande majorité des cas) ; « licence numérique boursier » (voir annexe dédiée page 9). Attention à ne pas à en choisir d'autres qui ne seront dans tous les cas pas pertinents et qui engendreront un montant final à payer erroné. Pour la situation sociale, le profil à choisir ne peut être que parmi les trois suivants : « normal » (dans la très grande majorité des cas) ; licence numérique boursier autre (voir annexe en page 9) ; cpte personnel formation (uniquement en cas d'utilisation du CPF, voir annexe en page 8). Dans des cas extrêmement rares, d'autres situations sociales peuvent être indiquées mais il convient de contacter la scolarité au préalable pour confirmation.

A la toute fin de la procédure (dernière page de l'application), vous devrez régler les frais de formation. **Ce règlement doit se faire uniquement par carte bancaire en ligne (nulle autre modalité de paiement ne sera acceptée).** Pour rappel, vous devez régler la somme de 970 euros : 170 euros de droits universitaires + 800 euros de frais spécifiques à l'enseignement à distance. Par exception, les étudiants boursiers sont exonérés des droits universitaires et doivent régler 250 euros de frais spécifiques à l'enseignement à distance. Par exception, les étudiants qui utilisent leurs crédits CPF doivent payer uniquement les 170 euros de droits universitaires. Il est impératif que les étudiants boursiers ou utilisant leurs crédits CPF suivent la procédure des annexes les concernant afin que le bon montant s'affiche.

Les frais de formation peuvent être payés en trois fois en ligne à l'exception des étudiants boursiers qui doivent payer les frais de formation en une fois. En effet, le seuil d'admission du paiement en trois fois en ligne est fixé à 450 euros et ne permet donc pas aux étudiants boursiers d'avoir cette option étant donné qu'ils doivent payer une somme totale de 250 euros qui est donc inférieure au seuil fixé. Il en est donc de même pour les étudiants qui utilisent leurs crédits CPF qui ne pourront payer qu'en une fois les droits universitaires de 170 euros.

Si vous choisissez l'option du paiement en trois fois, voici le détail des prélèvements :

- 1er paiement par CB d'1/3 le jour de l'inscription
- 2ème prélèvement d'1/3 le 15 M+1 (ou le 30/M+1 si l'inscription a eu lieu entre le 16 et le 30 M)
- 3ème et dernier prélèvement d'1/3 le 15 M+2, (ou le 30 M+2 si l'inscription a eulieu entre le 16 et le 30 M).

**Attention :** Les étudiants qui disposent de crédits sur leur compte personnel de formation peuvent les utiliser afin de régler les frais spécifiques à l'enseignement à distance. Ils doivent en revanche s'acquitter à titre individuel des 170 euros de droits universitaires par paiement en ligne (voir ci-dessus).

En cas d'échec du paiement en ligne, veuillez nous envoyer un mail en précisant bien votre nom et prénom afin que nous puissions vous indiquer la procédure alternative à suivre. L1 : [l1-numerique@u-paris2.fr](mailto:l1-numerique@u-paris2.fr) ; L2 [: l2-numerique@u-paris2.fr](mailto:l2-numerique@u-paris2.fr) ; L3 [: l3-numerique@u-paris2.fr](mailto:l3-numerique@u-paris2.fr)

Une fois que vous aurez finalisé cette 1ère étape, un numéro d'étudiant vous sera communiqué en fin de procédure. **Ce numéro contient 7 chiffres et vous devez bien le noter** car il vous permettra d'accéder à la 3ème étape (voir page suivante).

## **3 EME ETAPE : DEPOT DES PIECES JUSTIFICATIVES**

Une fois l'enregistrement effectué, la dernière étape afin de finaliser votre inscription administrative est de déposer un certain nombre de pièces justificatives sur l'application cidessous :

## https://applications.u-paris2.fr/PJWeb/page/login.jsf

Il faut vous connecter avec le numéro d'étudiant qui vous a été transmis suite à l'enregistrement de votre inscription administrative (étape numéro 2) et votre date de naissance.

#### **Voici la liste des pièces à déposer obligatoirement :**

- Attestation d'acquittement de la CVEC ou si vous êtes boursier l'attestation d'acquittement par exonération. Si vous utilisez vos crédits CPF, vous n'avez pas de pièce à joindre.
- Preuve de votre participation à la journée défense et citoyenneté (JDC). Voici les documents faisant office de justificatifs valables : certificat individuel de participation à la JDC, attestation individuelle d'exemption à la JDC, attestation provisoire (en cas d'attente de la convocation à la JDC), attestation de situation administrative (en cas de perte ou de vol de votre attestation). Par exception, **si vous êtes étudiant étranger ou avez 25 ans ou plus, vous êtes dispensé de fournir cette preuve.**
- Photocopie de votre pièce d'identité recto-verso en cours de validité (carte d'identité, permis de conduire, passeport, titre de séjour,récépissé…)
- Résultats obtenus dans l'établissement d'enseignement supérieur précédent (attestation de réussite, relevé de notes, diplôme obtenu). Si vous n'avez aucun diplôme de l'enseignement supérieur, vous pouvez joindre le relevé de notes ou diplôme du baccalauréat en lieu et place (ou équivalent à ce dernier, DAEU / capacité en droit). Par exception, les étudiants n'ayant pas le diplôme du baccalauréat ou équivalent à ce dernier et qui ont été admis à s'inscrire en licence droit parcours numérique par équivalence suite à la décision de la commission pédagogique sont exemptés de déposer cette pièce.
- 1 photographie d'identité. Elle doit être récente, de face et tête nue et d'un format photo d'identité (3,5 cm x 4,5 cm). Cette photographie servira à éditer votre carte d'étudiant : en son absence ou en cas de document ne respectant pas les règles indiquées ci-dessus, il ne sera pas possible de vous délivrer votre carted'étudiant.

## **Voici la liste des pièces à déposer en fonction de certain statut :**

- Si vous êtes boursier, votre notification de bourse qui doit être impérativement au moins conditionnelle. Toute notification mentionnant une attente de décision ou autre sera refusée (voir également page 9 l'annexe sur le statut boursier).

Pour déposer une pièce dans l'application, vous devez cliquer sur la croix verte puis joindre votre fichier.

# **Conseils pour déposer les pièces dans l'application :**

- Chaque pièce justificative ne doit pas faire plus de 2 Mo.
- Les pièces doivent être bien cadrées et lisibles pour qu'elles soient acceptées.
- L'application n'accepte que les documents PDF, JPEG ou JPG. Privilégiez les PDF pour une meilleure lecture et réduire le poids de vos documents (hors photos).
- **L'application n'accepte que les documents JPEG ou JPG pour le dépôt des photos.**
- **La photo d'identité doit être bien cadrée et au format photo.**

Une fois les pièces déposées, n'oubliez pas de cliquer sur les boutons "CONFIRMER" puis sur "QUITTER" et de vérifier que les pièces sont indiquées « Transmise ».

Si vous n'avez pas toutes les pièces, vous pouvez revenir à tout moment dans l'application PJ-WEB. N'oubliez pas, à chaque fois, de confirmer avant de quitter.

## **4 EME ETAPE : SUIVI ET FINALISATION DE VOTRE INSCRIPTION ADMINISTRATIVE**

Une fois les 3 étapes finalisées, surveillez bien votre messagerie afin de suivre le traitement de votre inscription administrative par la scolarité de la licence droit parcours numérique.

Si vous avez bien complété et finalisé toutes les étapes de votre inscription, la scolarité vous enverra un mail sur votre messagerie personnelle pour vous confirmer la validation de votre inscription administrative. Ce mail contiendra également vos certificats de scolarité et un certain nombre d'informations sur l'année universitaire 2023 / 2024 ainsi que sur l'inscription pédagogique. Vous devrez recevoir ce mail dans un délai de 2 à 3 semaines après validation de votre inscription administrative.

En revanche, si des problèmes sont constatés quant à l'enregistrement de votre inscription administrative (saisie erronée, problème de paiement, absence d'une pièce jointe), la scolarité vous enverra un mail afin de vous en informer et il vous sera demandé d'y remédier dans les meilleurs délais afin de ne pas retarder la finalisation de votre inscription administrative et par conséquent votre accès à la plateforme pédagogique.

## **UTILISATION DU CPF**

Vous pouvez régler les frais spécifiques à l'enseignement à distance (800 euros) via votre compte CPF (sauf si vous êtes boursier). Vous devez en revanche régler par vous-même les droits universitaires de 170 euros (voir 2 ème étape).

**Précision préalable :** avant d'utiliser vos crédits CPF, vous devez absolument avoir pris connaissances des conditions générales particulières disponibles notamment sur ce lien : https:/[/www.moncompteformation.gouv.fr/espace-public/conditions-generales-dutilisation](http://www.moncompteformation.gouv.fr/espace-public/conditions-generales-dutilisation)

1ère étape : lors de votre enregistrement en ligne sur l'application internet, **veillez à faire attention à bien choisir l'année de licence contenant la mention « FC », puis en page 6 le profil « normal » et enfin bien sélectionner « cpte personnel formation » dans « situation sociale ».** Vous serez ensuite amené à payer les droits universitaires nationaux de 170 euros (en une fois uniquement). Les modalités de paiement sont les mêmes que celles indiquées dans la 2 ème étape et le paiement en ligne reste l'unique mode de paiement possible. A partir du moment où vous sélectionnez bien la formation « FC », vous êtes exonéré de la CVEC. Attention : si vous n'utilisez finalement pas vos crédits CPF, vous serez redevable du paiement de la CVEC et du paiement des 800 euros de frais spécifiques.

2ème étape : une fois que vous avez enregistré votre inscription administrative sur l'application internet, payé les droits universitaires et déposé les pièces justificatives, vous pourrez utiliser vos crédits CPF afin de régler les frais spécifiques. Vous devez dans un premier temps rechercher sur le site du CPF notre formation en veillant à choisir la bonne année d'inscription. Pour ce faire, sur le site du CPF, allez sur « recherche » puis entrer « droit » et cochez « formation à distance ». Sélectionnez ensuite la bonne année de licence droit parcours numérique (celle à laquelle vous devez vous inscrire).

**ATTENTION :** Le CPF impose que la demande soit formulée 2 semaines à l'avance. Il convient ainsi de faire votre demande **au plus tard le 3 septembre.** Passé cette date, une nouvelle session sera disponible, il faudra vous y rapporter.

Pour faire une demande d'inscription à la session, il faut suivre ce qui est indiqué sur le lien ci-dessous :

https://www.moncompteformation.gouv.fr/espace-public/comment-sinscrire-une-formation

Dans les meilleurs délais, l'administration validera votre demande. Dès lors que vous aurez reçu cette validation, vous pourrez utiliser vos crédits CPF sur votre compte CPF. L'administration validera l'utilisation de vos crédits et **vous devrez impérativement les valider :** seul le statut « accepté » clôturera le paiement de vos frais spécifiques via le CPF.

**Attention :** il se peut que les crédits dont vous disposez soient insuffisants pour régler entièrement les frais spécifiques. Dans ce cas-là, vous devrez régler directement auprès du CPF le reste à payer en une fois uniquement. Par ailleurs, vous noterez qu'une fois votre demande validée, un nombre d'heures globales et éventuellement d'intensités hebdomadaires sera indiqué. Il s'agit toutefois de simples estimations réglementaires.

#### **ETUDIANTS BOURSIERS**

#### **Au préalable : veuillez noter que le statut boursier est totalement incompatible avec l'utilisation du CPF. Par ailleurs, seules les bourses françaises ou du campus France peuvent être acceptées et donnent lieu à un tarif boursier.**

En tant qu'étudiant boursier, vous êtes exonéré des droits universitaires de 170 euros ainsi que des 100 euros de la CVEC. Vous devrez toutefois régler la somme de 250 euros qui correspond uniquement aux frais spécifiques à l'enseignement à distance. Avant de réaliser les 3 étapes de l'inscription administrative, vous devez être en règle avec le CROUS pour l'année universitaire 2023 / 2024 : c'est-à-dire que vous devez être au moins en possession d'une notification de décision de bourse conditionnelle.

En fonction des deux situations ci-dessous **(à bien lire),** vous devez procéder aux étapes suivantes sur l'application d'enregistrement de votre inscription administrative (voir étape 1 pages 3 et 4) :

Les étudiants qui s'inscrivent dans notre formation à titre d'inscription principale : c'est-à-dire que leur assiduité sera contrôlée par l'Université Paris-Panthéon-Assas. Lorsqu'ils s'inscrivent sur l'application d'enregistrement de l'inscription administrative, ils doivent veiller à sélectionner la formation **ne contenant** pas la formation « FC » et doivent en troisième page indiquer qu'ils bénéficient d'une bourse en réponse à la question « Quelle est la nature de la bourse ? » ; indiquer en page 5 « étudiant » pour le statut ; puis en page 6 sélectionner le profil « licence numérique boursier » puis la situation sociale « normale ».

Les étudiants qui s'inscrivent dans notre formation mais également dans un deuxième cursus en tant qu'inscription principale. C'est-à-dire que le contrôle de leur assiduité sera effectué par l'établissement de leur deuxième cursus (inscription principale). Lorsqu'ils s'inscrivent sur l'application d'enregistrement de l'inscription administrative, ils doivent veiller à sélectionner la formation **ne contenant** pas la formation « FC » et doivent impérativement laisser la case avec la question « « Quelle est la nature de la bourse ? » **totalement vide** (tout comme les aides financières) ; indiquer en page 5 « étudiant » pour le statut ; puis en page 6 sélectionner le profil « licence numérique boursier » puis la situation sociale « licence numérique boursier autre ». Attention à bien suivre cette procédure car dans le cas contraire la bourse sera enregistrée par notre université au lieu de l'établissement principal, ce qui engendra **des problèmes importants sur leur dossier social étudiant.** De manière générale, nous conseillons aux étudiants qui ne s'inscrivent pas dans notre formation à titre principale de d'abord effectuer leur inscription administrative dans leur établissement où leur bourse sera enregistrée.

En cas de changement d'académie (uniquement pour les étudiants s'inscrivant dans notre formation à titre d'inscription principale), vous devez demander au CROUS d'origine de transférer votre dossier de bourse vers le CROUS de Paris.

Par ailleurs, si vous avez du retard pour obtenir votre notification conditionnelle de bourse, vous devrez payer le tarif normal puis une fois la notification conditionnelle obtenue, il faudra nous solliciter par mail afin que nous vous expliquions les démarches à effectuer pour le remboursement de la différence.

#### **Demande d'aménagement des examens**

Si vous êtes reconnu comme ayant un handicap ou souffrant d'une maladie grave, et que vous souhaitez un aménagement pour vos examens, vous devez impérativement vous signaler auprès du Relais Handicap Santé qui vous expliquera les démarches à effectuer pour bénéficier d'aménagement dans le cadre de vos partiels **pour au plus tard le 3 novembre 2023**. Nous vous conseillons de procéder à cette demande sans délai.

Mail : [relais-handicap-sante@u-paris2.fr](mailto:relais-handicap-sante@u-paris2.fr)

#### **Annulation d'inscription**

Vous pouvez demander à annuler votre inscription en licence droit parcours numérique jusqu'au 30 novembre 2023 inclus.

Vous devez au préalable écrire à la scolarité (voir contact ci-dessous) qui vous enverra un formulaire à remplir puis à nous renvoyer.

Une somme de 23€ pour frais de gestion restera acquise à l'université. Par ailleurs, les demandes de remboursement sont traitées par l'Agence comptable par ordre chronologique de transmission par les différentes scolarités. Leur traitement débutera entre novembre 2023 et mars 2024 inclus.

La scolarité n'a pas de visibilité sur la vitesse de traitement des demandes de remboursement, il est sans objet de l'interroger à ce sujet.

ATTENTION : les étudiants ayant utilisé leur compte CPF ont des conditions différentes. En effet, les frais spécifiques ayant été réglés par utilisation de leur compte CPF, le remboursement de ces derniers ne pourra se faire qu'auprès du CPF et dans les conditions très strictes indiquées dans les conditions générales d'utilisation :

<https://www.moncompteformation.gouv.fr/espace-public/conditions-generales-dutilisation>

## **CONTACT**

Le mode de contact privilégié est l'envoi d'un email la scolarité :

Inscription en L1 : [l1-numerique@u-paris2.fr](mailto:l1-numerique@u-paris2.fr)

Inscription en L2 : [l2-numerique@u-paris2.fr](mailto:l2-numerique@u-paris2.fr)

Inscription en L3 : <u>l3-numerique@u-paris2.fr</u>

Le traitement des mails se veut autant que faire se peut réactif. Toutefois, la période d'inscription génère de très nombreux mails journaliers. A ce titre, nous serons amenés à vous répondre dans des délais plus extensifs qu'à l'habitude. Nous vous prierons à ce titre de ne faire une relance qu'à compter d'1 semaine sans réponse après l'envoi de votre mail.

⚠ **Le traitement de votre inscription est entièrement dématérialisé. A ce titre, nous ne traitons aucune demande en physique ou par téléphone.**